# iTero®

Doctors with an iTero<sup>®</sup> scanner can send digital impressions directly to NDX Pacific through iTero online.

## To send a file:

#### iTero Element:

- 1) Add NDX Pacific (ID# 18087) by calling iTero Support at 800-577-8767.
- 2) Start a new Rx, and after entering patient name and case type, select NDX Pacific from the Ship To menu.
- 3) If model-less, specify in the notes.
- 4) After scanning, press the Envelope icon, add signature, and press Confirm & Send.

## iTero HD2.9 and Previous Models

- 1) Add NDX Pacific (ID# 18087) by calling iTero Support at 800-577-8767 or from within your iTero online account.
- 2) Start a new Rx, enter required information and select NDX Pacific from the Ship To menu.
- 3) If model-less, specify in the notes.

NDX<sup>®</sup> Pacific

4) After completing the scan process, press the Send button.

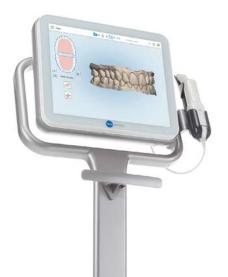

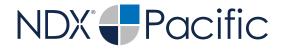

# iTero®

Should you have questions regarding the products, services and/or processes associated with submitting digital files to NDX Pacific, please contact us directly at **866.469.0305** or **sales@ndxpacific.com**.

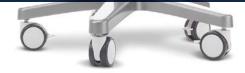